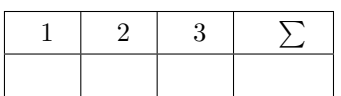

### **Alex Gordon, Toni Wirth, Lutz Schäfer**

# **Linux-Kurs (ABV)**

**WiSe 17/18 Übung 07**

Abgabe: 15. Dezember 2017

*Die Lösungen (inkl. ausgedrucktem Aufgabenblatt) müssen ausgedruckt oder handschriftlich zum Abgabetermin in der Vorlesung getackert abgegeben werden. Quellcode bzw. Skripte sollen im KVV hochgeladen und in ausgedruckter Form mit der Lösung der schriftlichen Ausarbeitung abgegeben werden.*

### **1 Checklist (2 Punkte)**

Schreiben Sie einen Script in Dialog, wo Ihr die Namen ankreuzen könnt und der Script die anschließend (auch in Dialog) ausgibt. Die Namen sucht Ihr selber aus.

### **2 Fancy mastermind (3 Punkte)**

Schreiben Sie den Script mastermind aus der 4. Vorlesung in Dialog um.

Schreiben Sie einen Script, das nach der Eingabe von dem Pfad zu der Datei im Dialogfenster, die nach ein anderes Verzeichnis kopiert (Zielpfad soll auch eingeben werden). Dazu soll die Fortschrittsleiste in Dialog angezeigt werden. Tipp: Benutzen sie das Befehl pv -n und die Prozent-anzeige zu ermöglichen. Da die meisten Dateien ziemlich schnell kopiert werden, kann man die Geschwindigkeit setzen um eine schöne Fortschrittsanzeige zu sehen. Zum Beispiel "*pv -L 100m*" kopiert 100M pro Sekunde.

**Anmerkung:** Das Problem ist, dass die Tilde bei der Pfadeingabe nicht akzeptiert wird. Also sollen wir am Scriptanfang in unser Home-Verzeichnis wechseln. "\$Home" funktioniert auch nicht. Alles andere wie "." funktioniert normal.

## Freie Universität **Berlin**

### **3 Gauge (5 Punkte)**